# **Instrumente suport în managementul datelor de cercetare deschise**

**Modul de training pentru organizații de cercetare**

> Andreea DINU ICI București

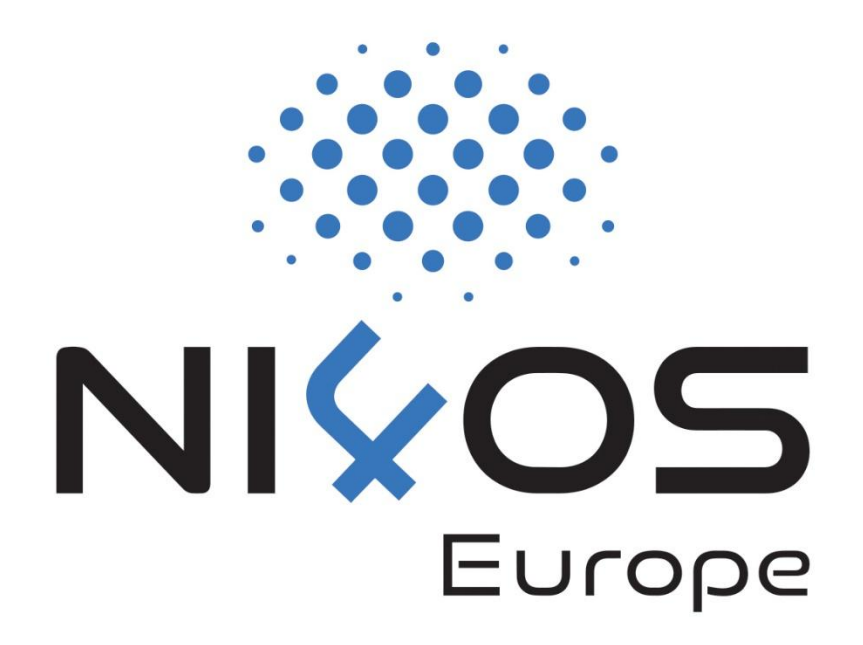

Inițiative Naționale pentru Știință Deschisă în Europa – H2020 Research and Innovation action – contract no. 857645

#### Introducere

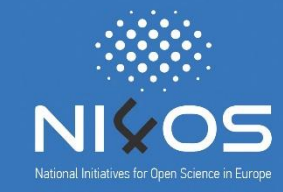

- □ Pentru a asigura respectarea principiilor FAIR și a principiilor de date deschise, sunt necesare utilizarea instrumentelor de management al datelor de cercetare. Aceste instrumente contribuie atât la integrarea cu ușurință a serviciilor și depozitelor de date de cercetare în ecosisteme specifice (ex. EOSC), cât și la simplificarea parcurgerii procedurilor necesare de către utilizatori. Instrumentele de management al datelor de cercetare deschise au fost concepute cu scopul de a încuraja partajarea și publicarea datelor de cercetare, asigurând respectarea normelor și aspectelor legale și etice.
- Există o serie vastă de instrumente de management al datelor deschise, iar în continuare vor fi detaliate trei dintre cele mai importante:
	- Amnesia instrument pentru anonimizarea datelor
	- RoLECT instrument pentru verificarea conformității cu regulile de participare EOSC a datelor de cercetare
	- RePol instrument de generare de politici de confidențialitate și utilizare a depozitelor de date

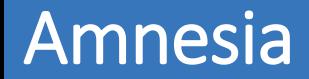

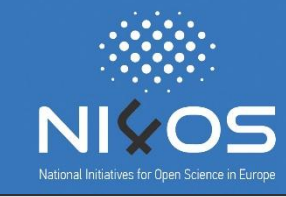

- Amnesia este un instrument flexibil de anonimizare al datelor, care permite eliminarea sau mascarea informațiilor care facilitează identificarea persoanelor sau informațiilor despre o persoană.
- Anonimizarea datelor cu Amnesia se efectuează în 3 etape:
- 1. Încărcarea datelor
- 2. Crearea de ierarhii generalizate
- 3. Anonimizarea datelor introduse

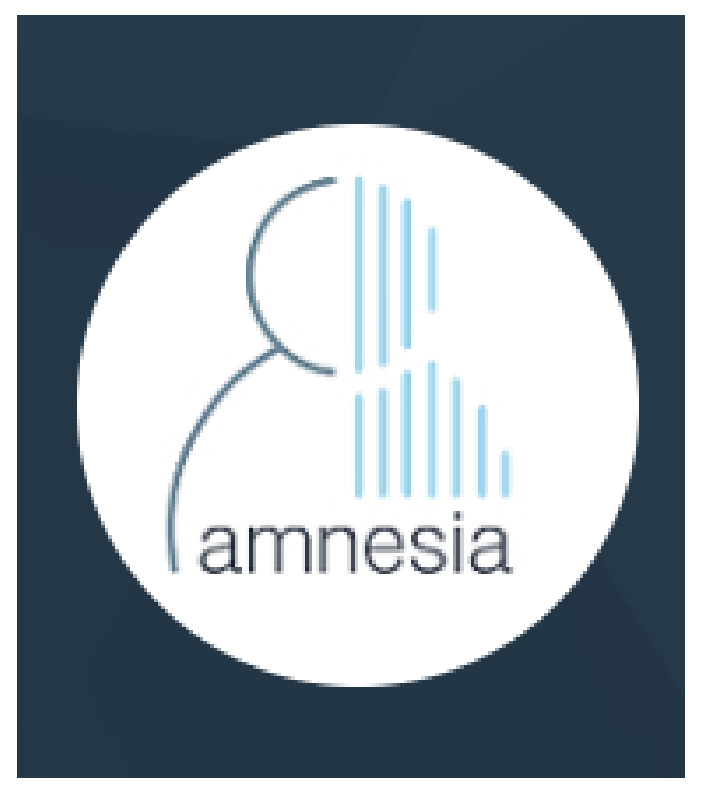

# Amnesia: încărcarea datelor – pasul 1

 Amnesia acceptă doar seturi de date în formatului unui fișier text simplu, în care câmpurile înregistrărilor sunt separate de un delimitator. Aplicația permite încărcarea de tabele relaționale, colecții de seturi de date sau tabele de tip obiect-relație.

- □ Se alege delimitatorul, care trebuie să fie identic cu cel din setul de date.
- Datele pot fi încărcate din 4 surse diferite: seturi de date locale, seturi de date din Zenodo, seturi de date din Dataverse sau seturi de imagini din DICOM Images.

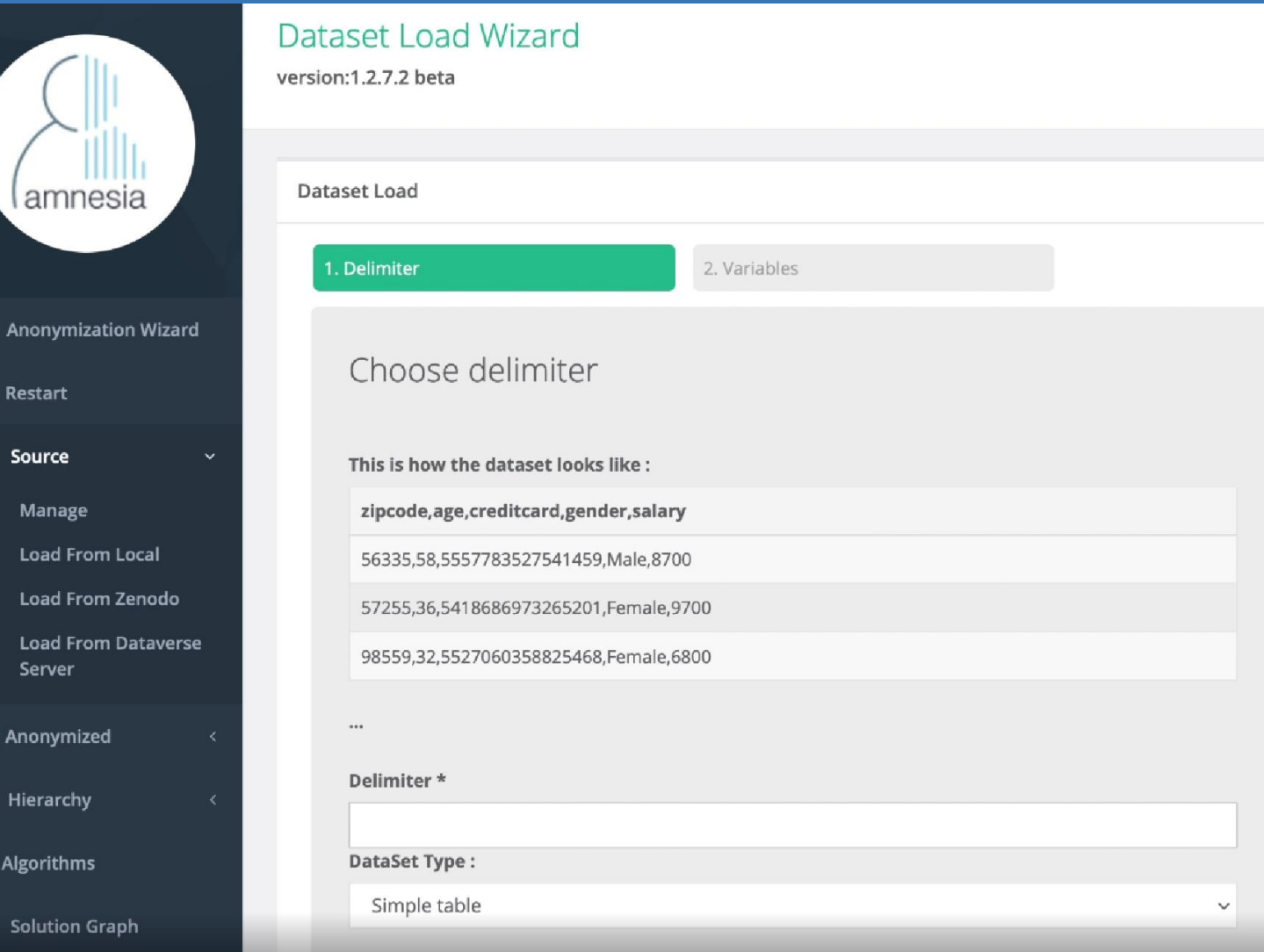

# Amnesia: încărcarea datelor – pasul 2

- Amnesia suportă patru tipuri de date: șiruri de caractere, numere întregi, duble (virgula mobilă) și date calendaristice.
- După verificarea corectitudinii tipurilor de date, sunt alese coloanele care vor participa la procesul de anonimizare.

#### **Dataset Load Wizard**

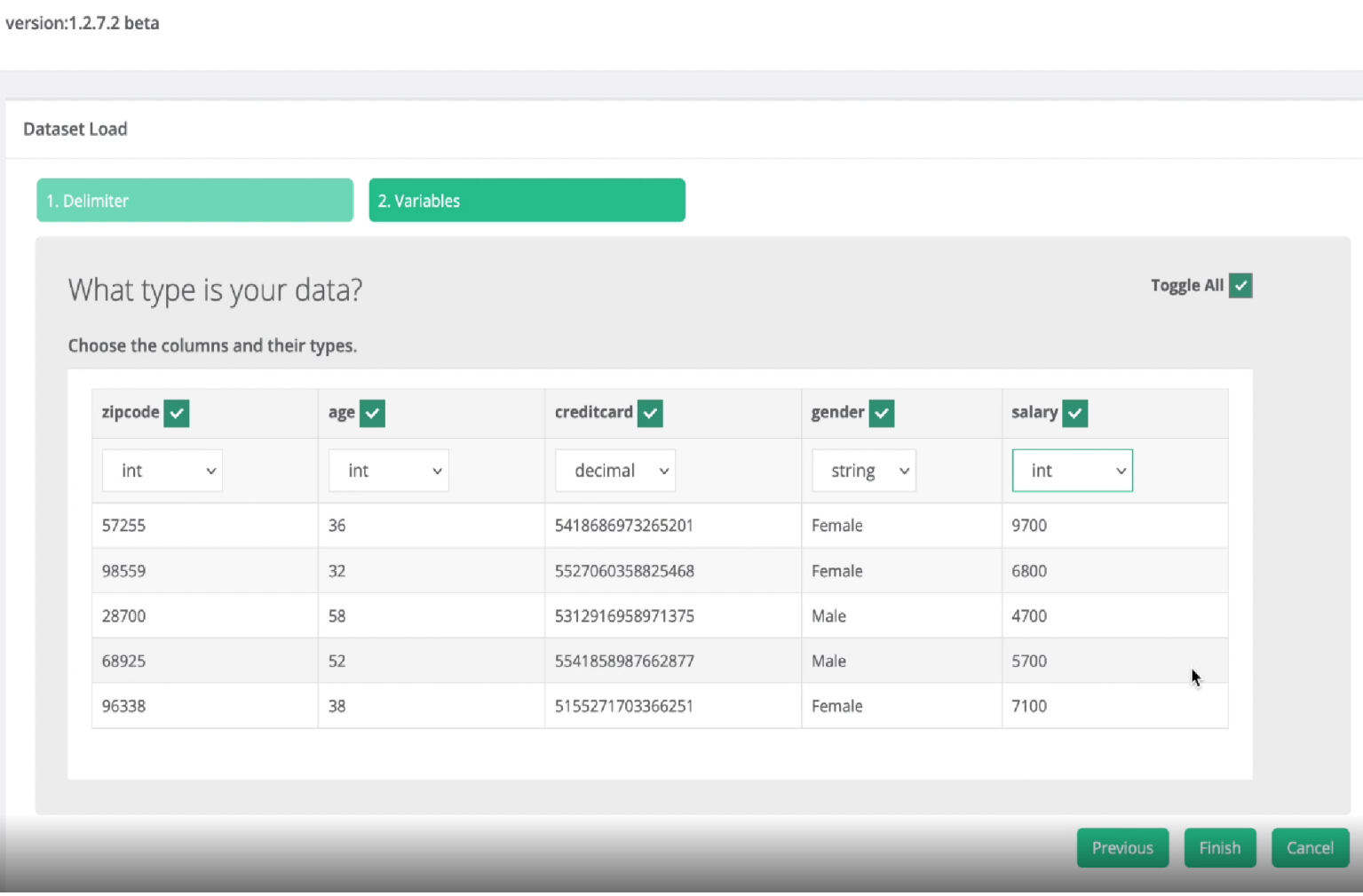

#### Amnesia: încărcarea datelor – pasul 3

După încărcarea datelor și selectarea coloanelor, datele sunt pregătite pentru a intra în procesul de creare a ierarhiilor si de anonimizare.

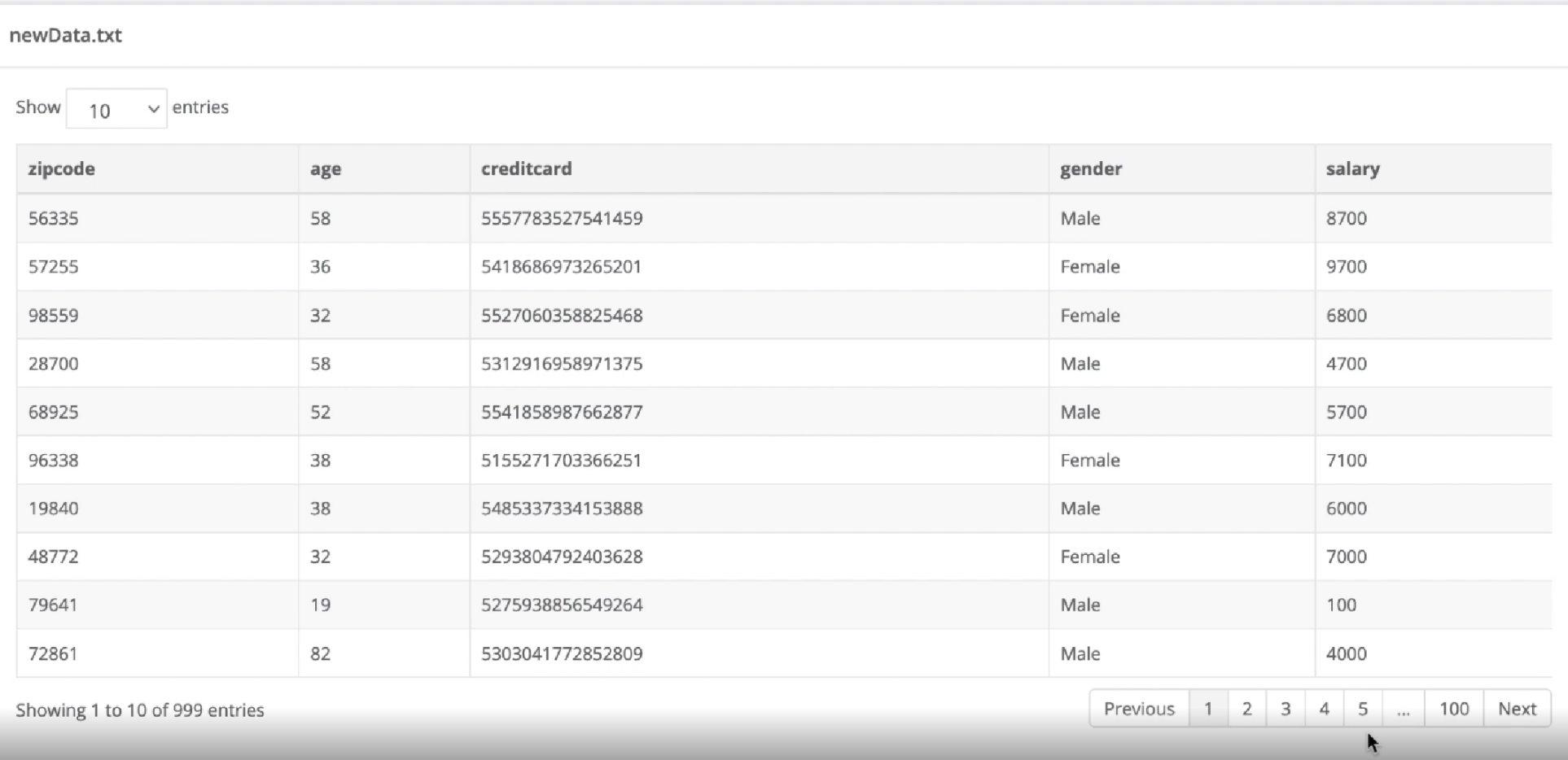

Instrumente suport în managementul datelor de cercetare deschise 6

**□** Ideea de bază din spatele anonimizării unui set de date este de a înlocui valorile unice sau combinațiile unice de valori, de exemplu, codul poștal și data nașterii, cu altele mai abstracte, de exemplu, orașul și anul nașterii, astfel încât acestea să nu mai fie identificate. Amnesia permite unui utilizator să creeze aceste reguli pentru generalizarea valorilor într-un mod semi-automat, să le salveze și să le refolosească sau să le importe din alte surse.

Aceste ierarhii generate sunt reprezentate prin arbori de decizie.

#### Amnesia: crearea de ierarhii generalizate – pasul 1

#### □ Ierarhiile se pot încărca dacă acestea există deja sau se pot autogenera.

□ Pentru autogenerare, se alege atributul care va fi anonimizat, tipul de ierarhie (distinct sau range) și tipul de date al atributului ales.

#### Hierarchy Autogenerate Wizard

version:1.2.7.2 beta

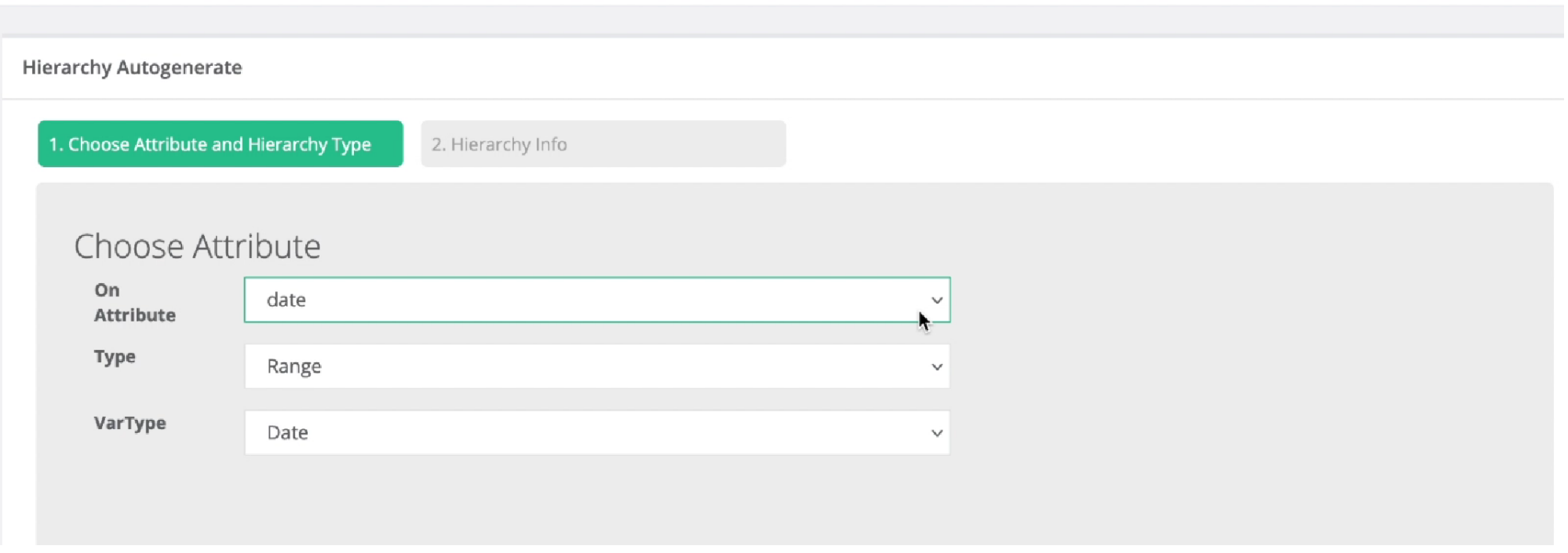

#### Amnesia: crearea de ierarhii generalizate – pasul 2

- După alegerea atributului, se furnizează informații despre cum frunzele arborelui decizional vor fi grupate.
- Aceste informații sunt cu privire la modalitatea de sortare a nodurilor, numele ierarhiei și numărul mediu de frunze pentru fiecare nod din ierarhie.

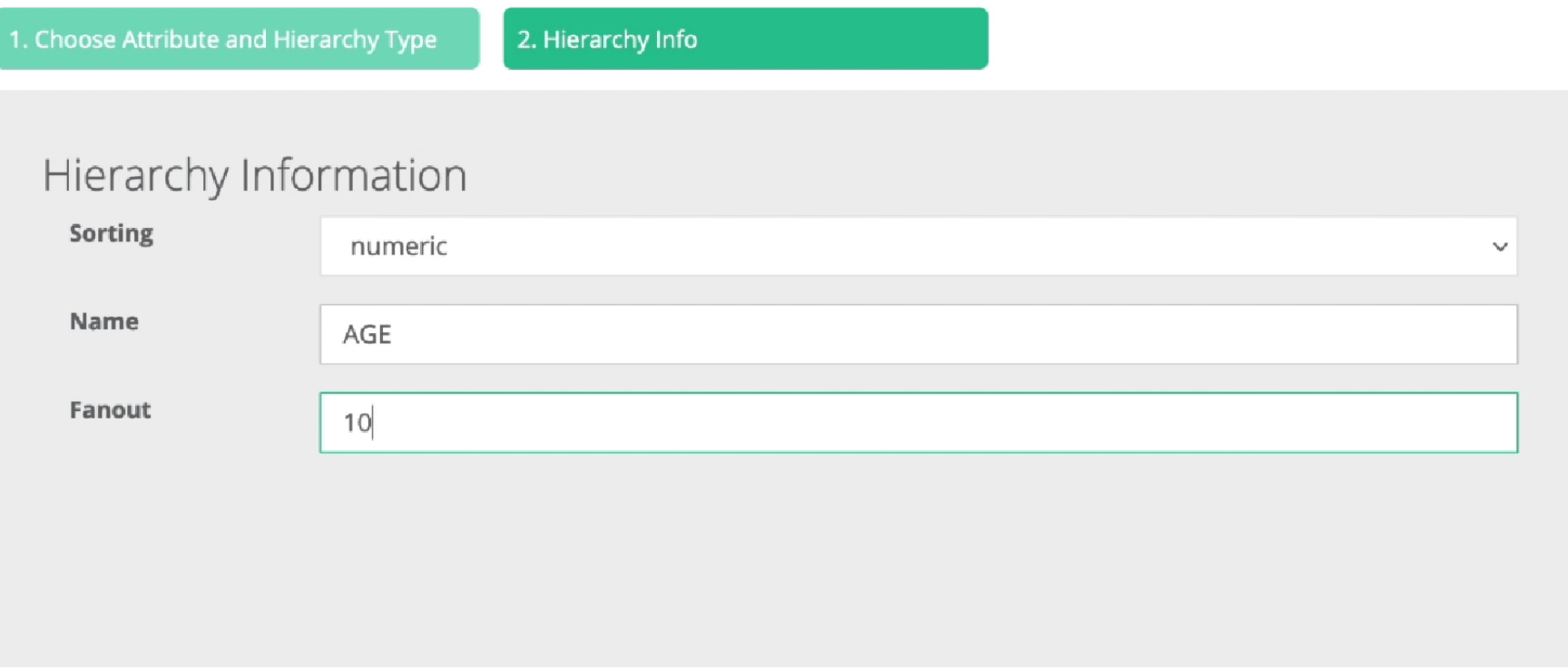

#### Amnesia: crearea de ierarhii generalizate – pasul 3

□ După crearea ierarhiei, aceasta se poate salva în format txt.

De asemenea, se pot adăuga noduri sau muchii în funcție de nevoile utilizatorilor.

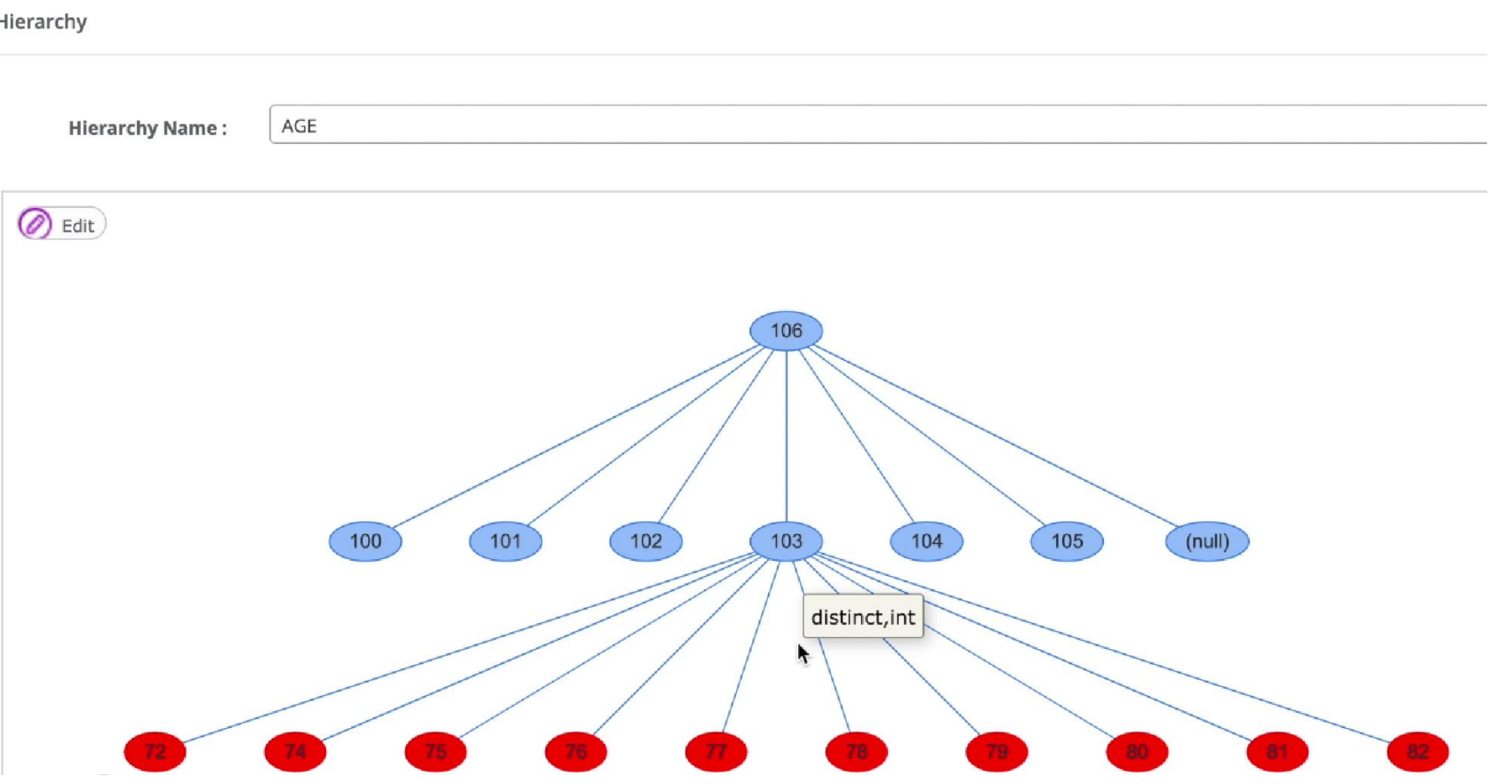

 După încărcarea datelor și crearea ierarhiei, urmează selectarea algoritmului de anonimizare. Amnesia pune la dispoziție două tipuri de proprietăți de anonimizare:

K- anonymity: utilizat pentru date simple sau tabele de date

Km – anonymity: utilizat pentru seturi de date sau tabele de date

 Amnesia generează statistici despre acuratețea și eficiența cu care s-a realizat anonimizarea, oferind posibilitatea de a aplica metode de suprimare specifice pentru optimizarea anonimității datelor.

#### Amnesia: anonimizarea datelor introduse – pasul 1

 Utilizatorul selectează metoda cea mai potrivită de anonimizare pentru tipul datelor încărcate (k-anonimity sau km-anonimity) și asociază ierahia generată pentru fiecare atribut din setul de date.

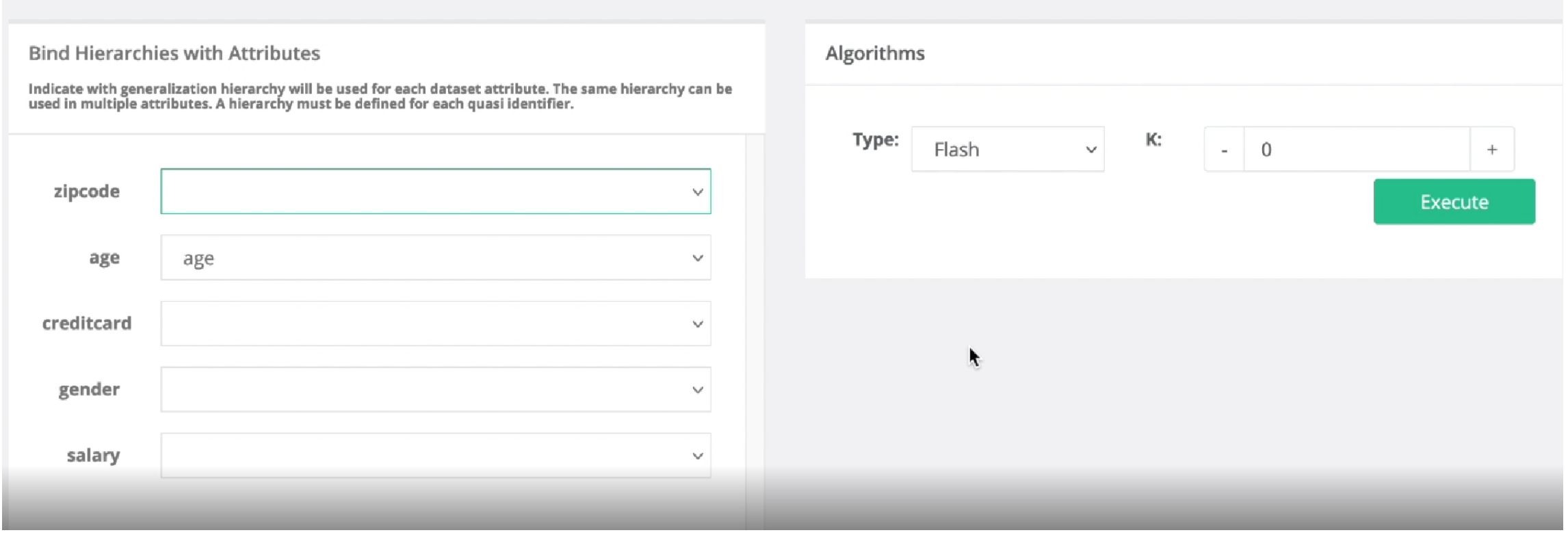

 După executarea algorimilor de anonimizare, sunt generate noile date, împreună cu multiple statistici ce pot fi utilizate pentru optimizare și pentru o anonimizare cât mai bună.

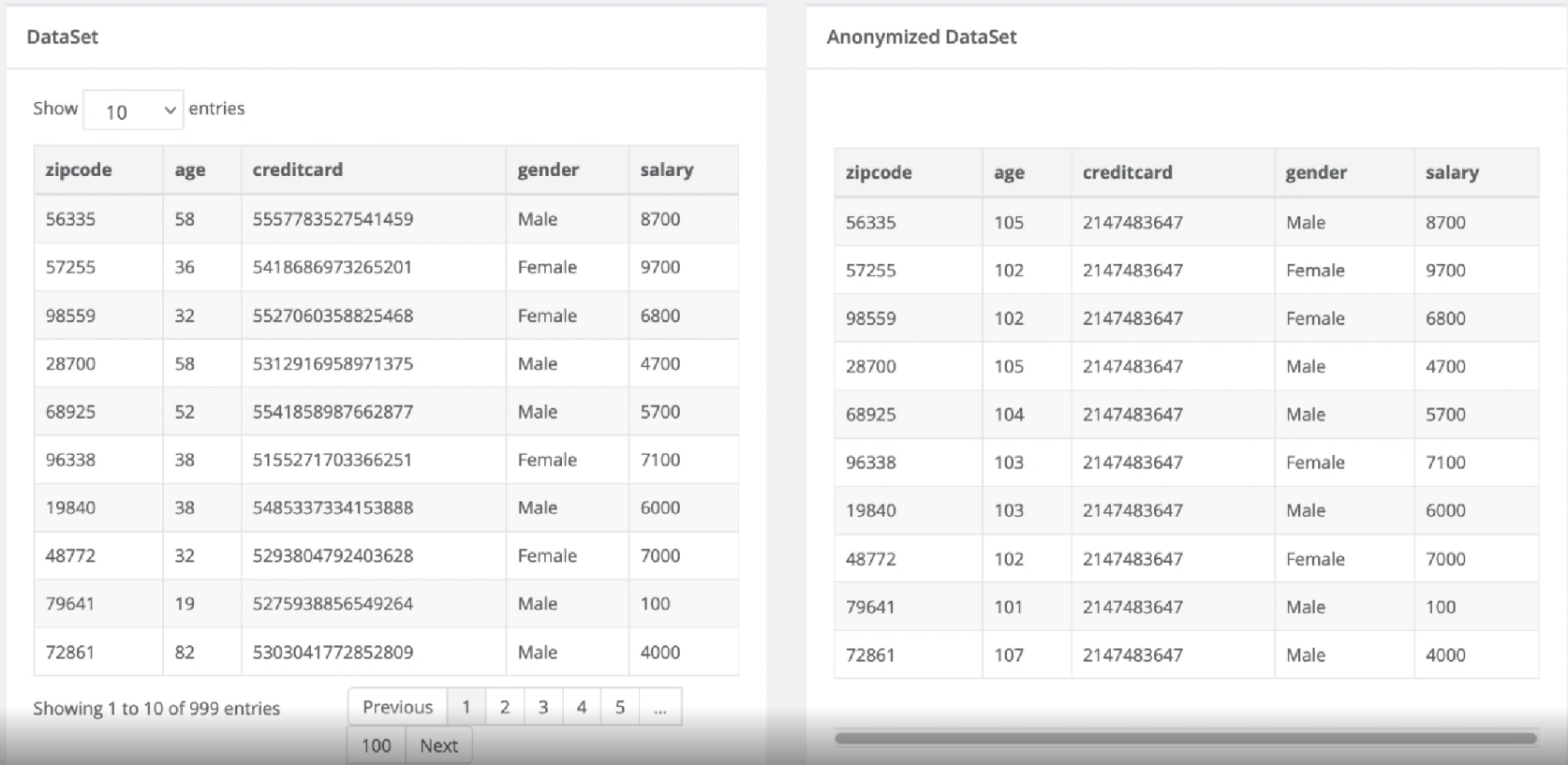

### **Bibliografie**

- Amnesia: <https://amnesia.openaire.eu/index.html>
- Turotiale video: <https://amnesia.openaire.eu/tutorials.html>
- □ Demo online:<https://amnesia.openaire.eu/amnesia/>
- Versiunea 1.3.2 Amnesia:<https://amnesia.openaire.eu/download.html>

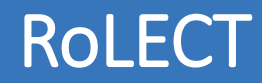

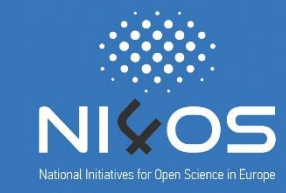

- RoLECT este un instrument de autoevaluare a aspectelor legale și etice ale resurselor care doresc a fi integrate în EOSC. RoLECT furnizează utilizatorilor oportunitatea de a verifica dacă resursele îndeplinesc standardele legale și etice impuse de regulile de participare ale EOSC (EOSC RoP).
- RoLECT își propune să ofere o procedură agregată pentru conformitatea juridică și etică prin integrarea unui set de proceduri model, inclusiv:
	- Proceduri model pentru politicile de achiziție, management și diseminare a drepturilor de autor
	- Procesele, documentația și instrumentele de validare a drepturilor de autor
	- Procese model de protecție a datelor (conform GDPR), formulare de consimțământ și acorduri de partajare a datelor
	- Arbori de decizie pentru sprijinirea politicilor de protecție a datelor
	- Model DPI și documentație privind protecția datelor

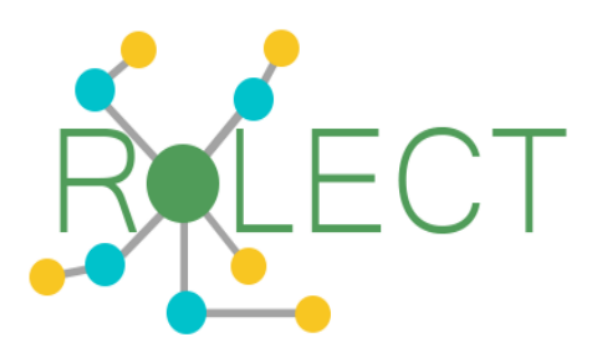

**EOSC RoP Legal & Ethics Compliance** 

#### **Login via NI4OS AAI**

Explore the tool as a guest user

### RoLECT – flux de lucru

- Instrumentul RoLECT adoptă o abordare elastică a fluxului de lucru, oferind utiliztorilor posibilitatea să utilizeze mai multe căi care să respecte atât EOSC RoP, cât și principiile FAIR.
- Serviciul oferă un flux secvențial logic începând de la colectarea informațiilor de resurse relevante pentru a identifica , valida și clasifica resursa. Dacă există informații despre proprietatea intelectuală, se va selecta tipul acestora, condițiile de licențiere și limitările de acces. Urmează apoi verificarea informațiilor esențiale de tip public, statistic, cultural, personal și etic. Ultimul pas agregă informațiile colectate într-un fișier care poate fi descărcat, oferind furnizorilor de servicii/date o imagine clară a stării lor actuale în raport cu cel mai recent RoP.

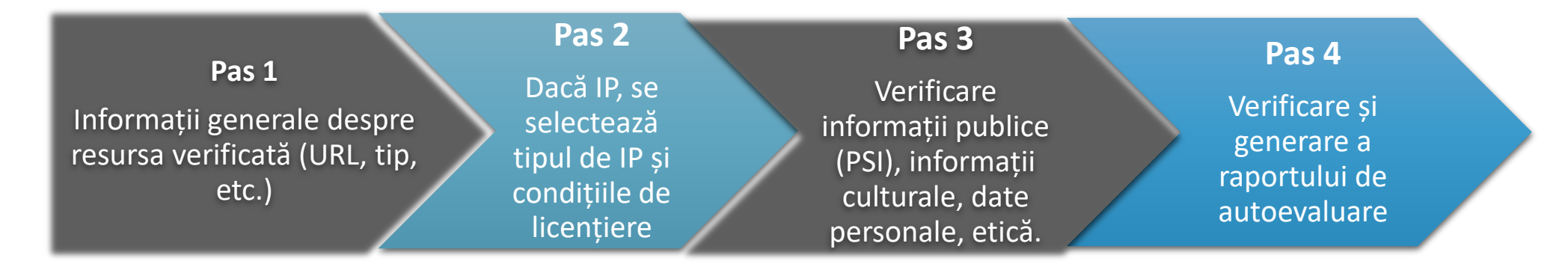

## RoLECT – flux de lucru

- Întrebările și câmpurile care trebuie completate despre resursa verificată sunt etichetate cu un anumit nivel de importanță și relevanță pentru generarea unui raport de evaluare cât mai realistic:
	- High informații esențiale care reflectă principiile de bază pentru participare (RoP)
	- Medium informații consistente pentru respectarea regulilor de participare în EOSC
	- $\Box$  Low informații cu impact minim pentru rezultatele verificării
- Pentru generarea raportului de evaluare se va completa în aplicația RoLECT (<https://rolect.ni4os.eu/rolect>) un RoP Compliance Form care este format din 9 mini chestionare esențiale pentru verificarea resursei ce urmează a fi integrată în EOSC.

## Quiz 1: Informații generale

- $\Box$  În această etapă, sunt colectate informațiile generale despre resursa care se dorește a fi integrată în EOSC. Sunt colectate informații despre:
	- URL-ul resursei
	- Accesibilitatea resursei
	- Regimul de gratuite al resursei
	- □ Tipul resursei
	- Condițiile de acces și procesare ale resursei

#### **General Information**

Please provide information about the resource that you wish to insert within EOSC ecosystem and the registry in which the resource is listed. "Resource" means any digital object or process such as data and metadata, publications, software, workflows, services, and training materials.

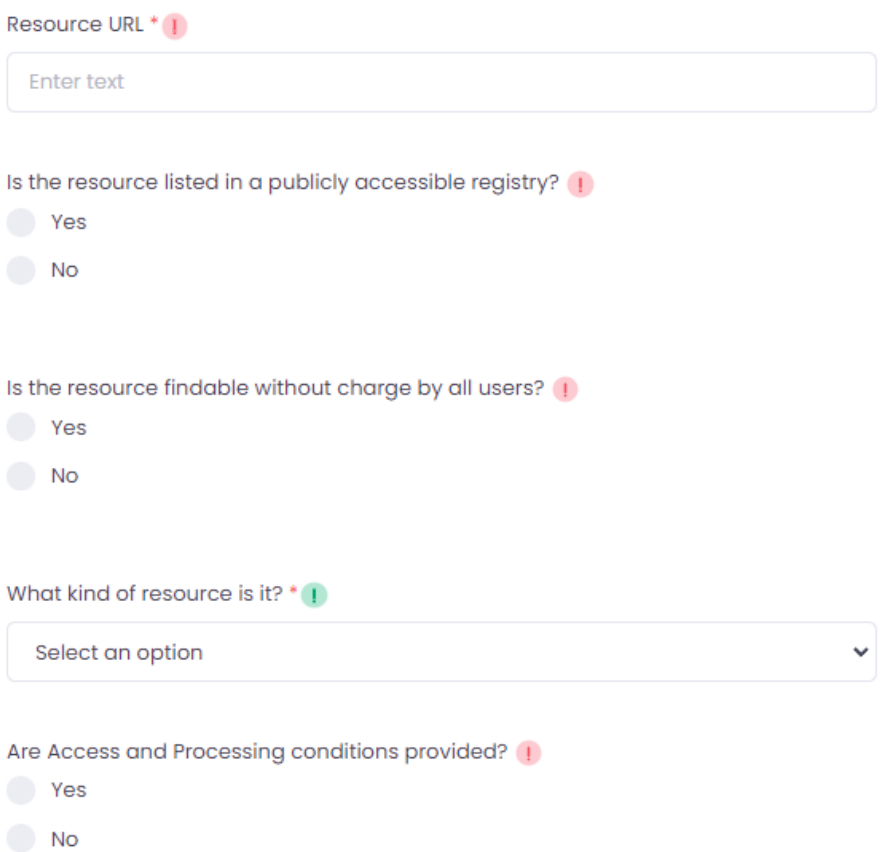

### Quiz 2: Informații privind transparența serviciilor

 $\Box$  În acestă secțiune, se completează informațiile despre transparența serviciilor, în cazul în care resursa dorită a fi integrată cu EOSC se află sub incidența unei anumite autorizații sau autentificări, sub o anumită licență sau dacă necesită costuri pentru accesare.

#### **Service Transparency Provisions**

Please provide information about Terms of Service (if any), under which the resource is available. "Terms of Service" means any terms and conditions associated with the resource that may restrict or prescribe its use, including information about whether access to such resource requires authentication and authorisation; licencing; and any quotas or charges which may apply.

This section contains no questions for you

**PREVIOUS** 

**NEXT STEP** 

## Quiz 3: Informații despre drepturile de proprietate intelectuală

 $\Box$  În această secțiune, sunt colectate informații privind drepturile de proprietate intelectuală, în general date despre proprietarul resursei, tipul de proprietate intelectuală, detalii despre autori sau cumpărători ai drepturilor de proprietate intelectuală, etc.

#### **IPR: Basic Information**

Intellectual Property Rights (IPR) is a type of condition that the resource may contain with respect to the scope of its use. This section requires information about any types of Intellectual Property (IP) that may subsist in the resource. IP may subsist as copyright, patents, trademarks or trade secrets.

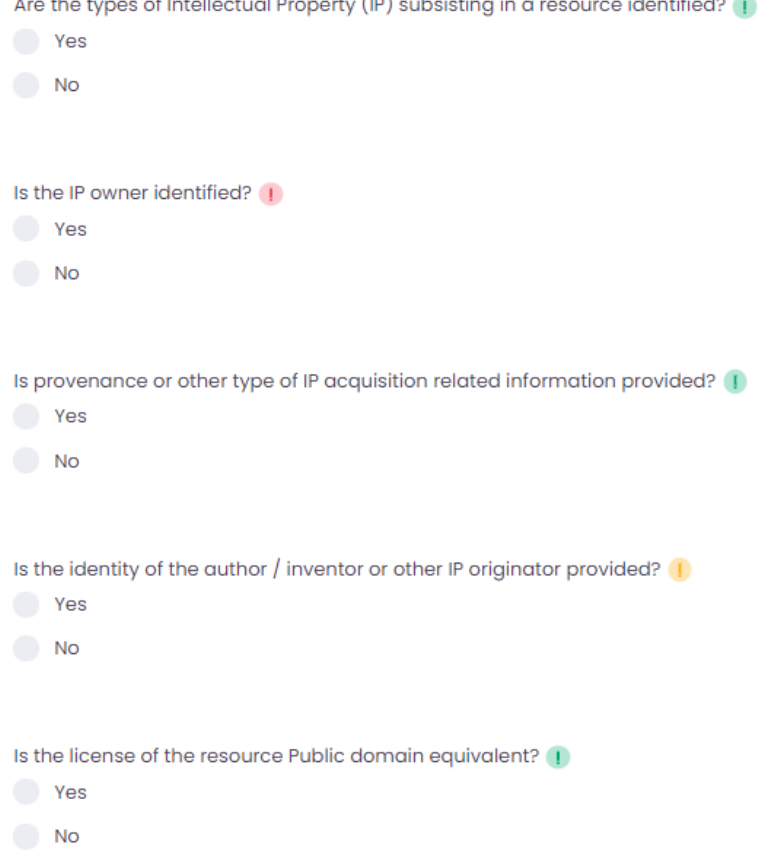

### Quiz 4: Restricții privind drepturile de proprietate intelectuală

 $\Box$  În acest chestionar sunt cerute informații despre existența restricțiilor privind drepturile de proprietate intelectuală, precum confidențialitatea datelor, existența restricțiilor privind patrimoniul cultural, referințe către legislația aplicată, etc.

#### **IPR: Restrictions**

Please verify whether any restrictions in terms of IPR apply to the resource.

Are there any Trade Secrets or Confidential information or Statistical Confidentiality contained in the resource?

**Trade Secrets** 

- **Confidential Information**
- **Statistical Confidentiality**

Is it marked as such?

- **Yes**
- No.

If a reference to the relevant legislation is made, provide the URL to it (1)

**Enter text** 

Are there any restrictions from cultural heritage law (e.g. in the use of pictures) contained in the resource?

**Yes** 

#### Quiz 5: Drepturile de proprietate intelectuală aflate sub licențiere

 $\Box$  În această secțiune, sunt solicitate informații despre licența sau politica sub care se află drepturile de proprietate intelectuală ale resursei evaluate.

#### **IPR: Licensing Out**

In case where the resource contains IPRs and is available under license, please indicate the type of license (or policy) used, in order to determine the conditions under which the resource can be used within EOSC ecosystem.

#### If available, provide the URL of the standard licenses (or policies) used

**Enter text** 

If available, select the machine readable licenses (or policies) used

Select an option

If available, provide a human readable version of the licence (or policy)  $\bullet$ 

**Enter text** 

If available, provide a URL location of the license or policy (1)

**Enter text** 

If available, provide the current version number of the license or policy

**Enter text** 

If available, provide the date of the latest version of the license or policy

yyyy-mm-dd

雦

v

# Quiz 6: Licențere multiplă privind drepturile de proprietate intelectuală

 $\Box$  În eventualitatea în care licențierea drepturilor de proprietate intelectuală este formată din mai multe licențe, în această secțiune sunt solicitate informații despre acest aspect pentru a evita conflictele de licențiere sau de incompatibilitate de termeni de utilizare.

#### IPR: Open Licenses Information

In case where the resource combines or is licensed under two or more different licenses, please ensure that the resource is not licensed under conflicting or incompatible terms.

Select the license compliant with the Free Cultural Works or the FSF definition

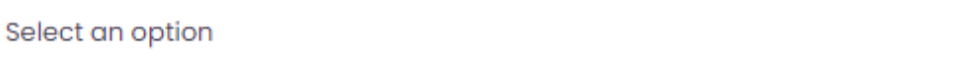

If the license is Open Permissive, select the license from the list

Select an option

If the license is Open Protective (Copyleft), select the license from the list

Select an option

Are the licenses used interoperable with each other?

Yes

No

◡

v

v

#### Quiz 7: Informații despre date personale

 $\Box$  În această secțiune sunt solicitate informații despre utilizarea datelor personale în resursa evaluată, în vederea asigurării aspectelor legale de protecție a datelor personale (GDPR).

#### **Personal Data**

```
In case where the resource contains information relating to an identified or
identifiable natural person (personal data), please answer the following questions
in order to ensure that the resource complies with relevant legislation and
guidelines on data protection and privacy including GDPR.
```
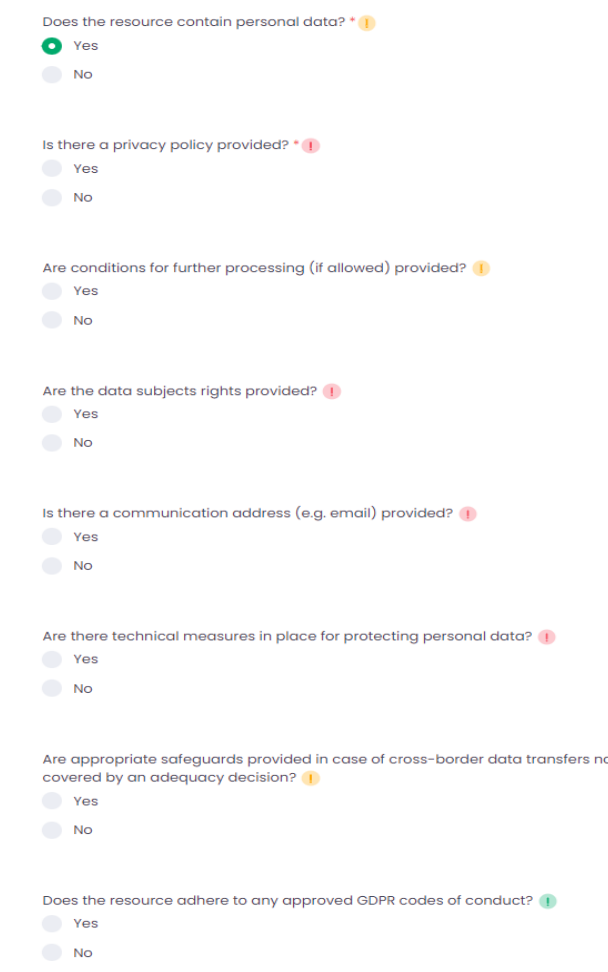

### Quiz 8: Informații despre condițiile de etică

 În această secțiune sunt furnizate informații privind condițiile și regulile de etică aplicate asupra resursei evaluate.

#### **Ethics Information**

Please provide information on any ethics condition applicable to the resource. For example, the adherence of the resource to any commonly agreed principles or Code of Conduct shall be indicated.

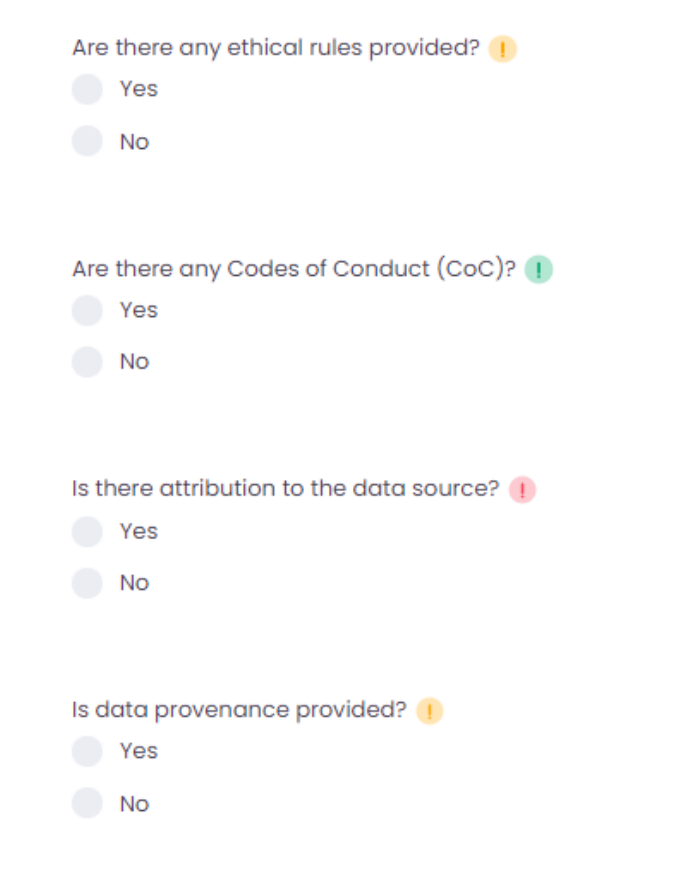

### Quiz 9: Informații privind sectorul public

 În această etapă, sunt solicitate detalii în vederea identificării dacă resursa se poate încadra ca informație de interes public conform directivei 2003/98/EC privind reutilizarea informațiilor din sectorul public.

#### Public Sector Information (PSI)

Please indicate whether the resource qualifies as Public Sector Information pursuant to Directive 2003/98/EC on the re-use of public sector information.

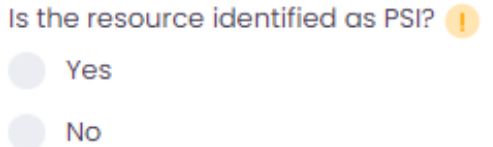

If a reference to the relevant legislation is made, provide the URL to it

**Enter text** 

If an attribution to the source is available, provide the URL to it

**Enter text** 

If restrictions of use are identified, provide the related text (1)

#### RoLECT: încărcarea informațiilor

 După completarea chestionarelor, se încarcă informațiile introduse și se generează un raport de evaluare, care indică dacă resursa este conformă cu regulile de participare EOSC.

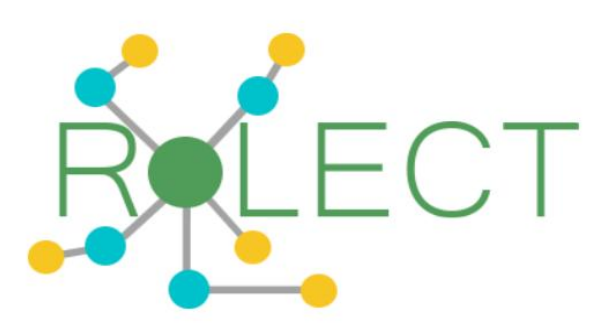

Submitted on 26 Feb 2023 14:40 EOSC RoP Legal and Ethics Compliance

**GUEST USER** 

**Successful Submission** 

The filled form has been submitted successfully. Click on the Download button to download the assessment report.

**Back to home** 

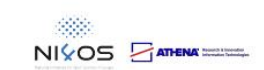

#### Tutorial video

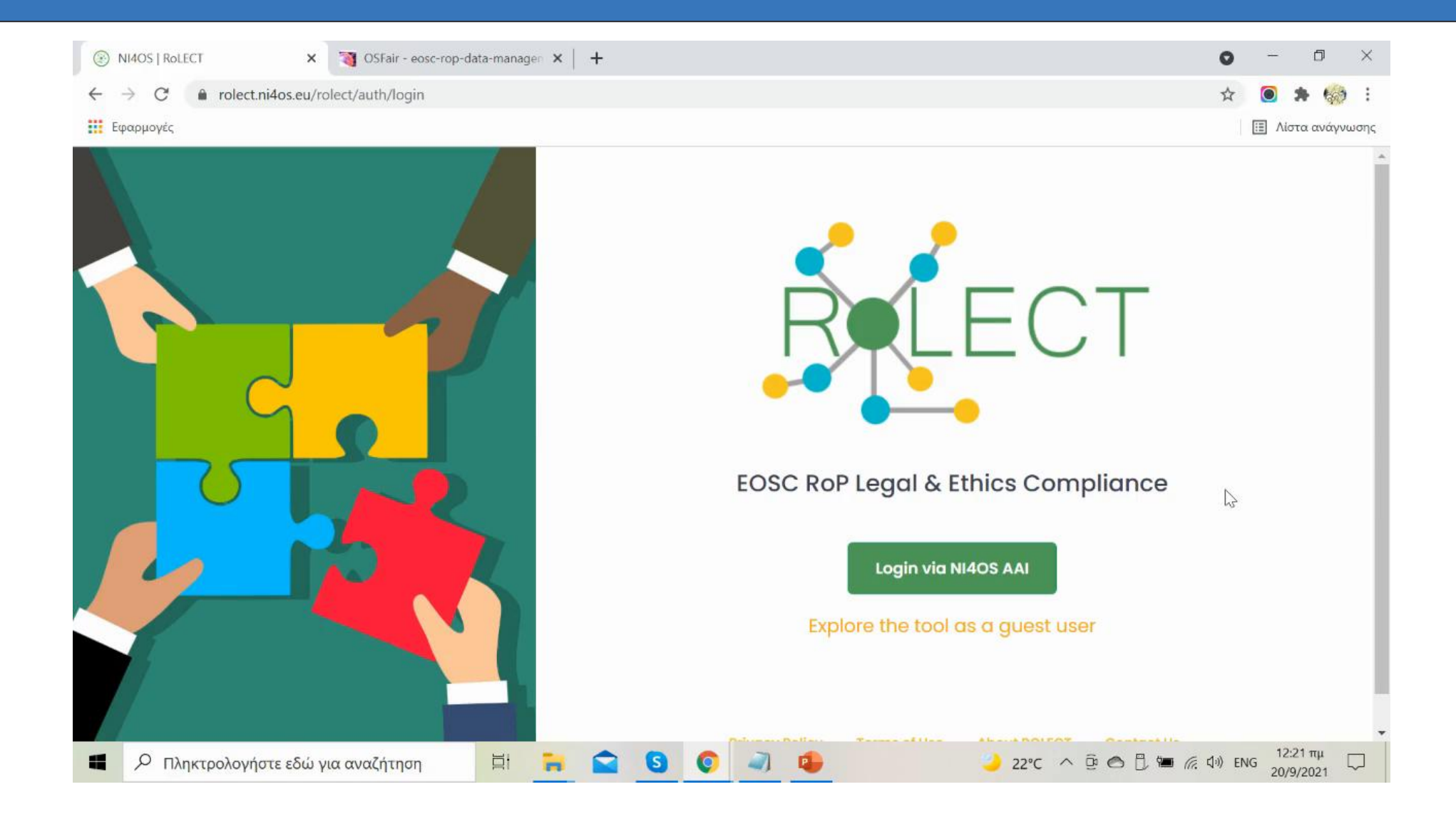

# **Bibliografie**

RoLECT: <https://rolect.ni4os.eu/rolect/auth/login>

**ROLECT Wiki:** 

[https://wiki.ni4os.eu/index.php/EOSC\\_RoP\\_Legal\\_%26\\_Ethics\\_Compliance\\_-](https://wiki.ni4os.eu/index.php/EOSC_RoP_Legal_&_Ethics_Compliance_-_Description_and_Documentation) [\\_Description\\_and\\_Documentation](https://wiki.ni4os.eu/index.php/EOSC_RoP_Legal_&_Ethics_Compliance_-_Description_and_Documentation)

□ RoLECT Tutorial Video: <https://wiki.ni4os.eu/images/0/0c/Rolect-demo.mp4> □ Prezentările din cadrul proiectului NI4OS - RoLECT: a self-assessment tool against EOSC RoP Legal & Ethics Compliance, Eleni Toli, ATHENA RC,NI4OS-Europe Project Director

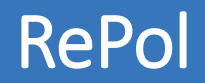

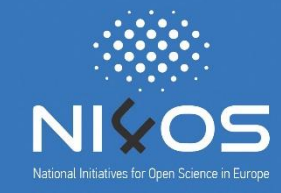

 RePol este un instrument de generare de policiti transparente privind confidențialitatea datelor și utilizarea depozitelor de date. Acest instrument asigură generarea de documente, menite să informeze utilizatorii despre rolurile, resposabilitățile, drepturile și procedurile folosite în cadrul depozitelor de date în vederea asigurării principiilor FAIR și a datelor deschise.

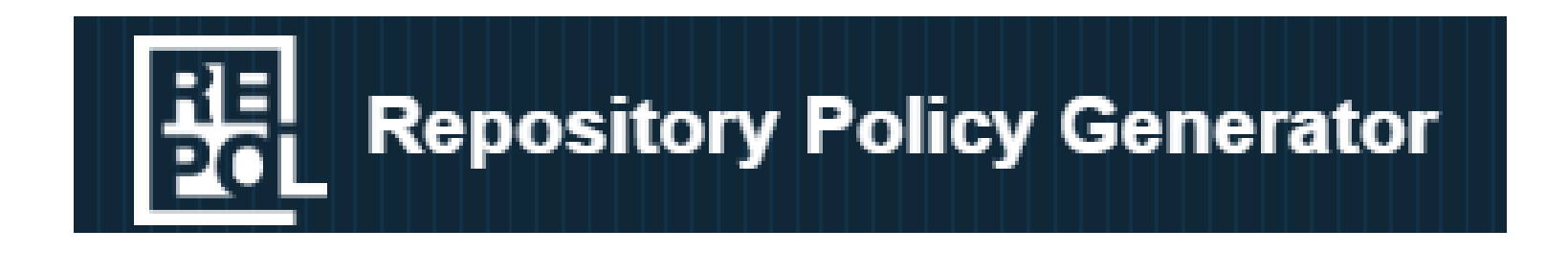

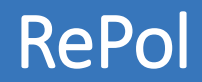

- **□** Scopul principal al aplicației RePol este de a genera politici pentru depozite, dar poate fi folosită și pentru a genera orice alt tip de document, datorită naturii versatile a formularelor configurabile și a șabloanelor FreeMarker.
- RePol utilizează formulare explicative pentru a simplifica procedura de generare a politicilor. Acest instrument oferă posibilitatea de a alege formulare predefinite create in conformitate cu cele mai bune practici în materie de politici de confidențialitate și pentru depozite de date.
- Documentul rezultat poate fi descărcat, editat suplimentar și integrat în depozitul de date.

#### RePol: generarea de politici

#### $\Box$  Politicile sunt generate cu RePol în patru pași simpli:

- 1. Încărcare: utilizatorul are posibilitatea de a încărca și edita o politică generată deja cu RePol și salvată în format XML. De asemenea, poate genera o politică nouă pentru acoperirea nevoilor.
- 2. Selectare: instrumentul RePol permite selectarea tipului de politică pe care utilizatorul îl dorește.
- 3. Introducerea datelor: se completează formularul asociat tipului de politică cu informațiile necesare.
- 4. Descărcarea rezultatului: utilizatorul poate descărca documentul creat sau conținutul tuturor formularelor editate, poate șterge toate datele sau poate iniția din nou procesul de generare politici.

#### RePol: tipuri de politici

- RePol permite generarea a două tipuri de politici:
	- Politică pentru depozitul de date (Repository policy)
	- □ Politică de confidențialitate (Privacy policy)
- Datorită opțiunilor de editare, cele două tipuri de politici pot fi modificate pentru a genera alte tipuri în funcție de nevoile utilizatorului.

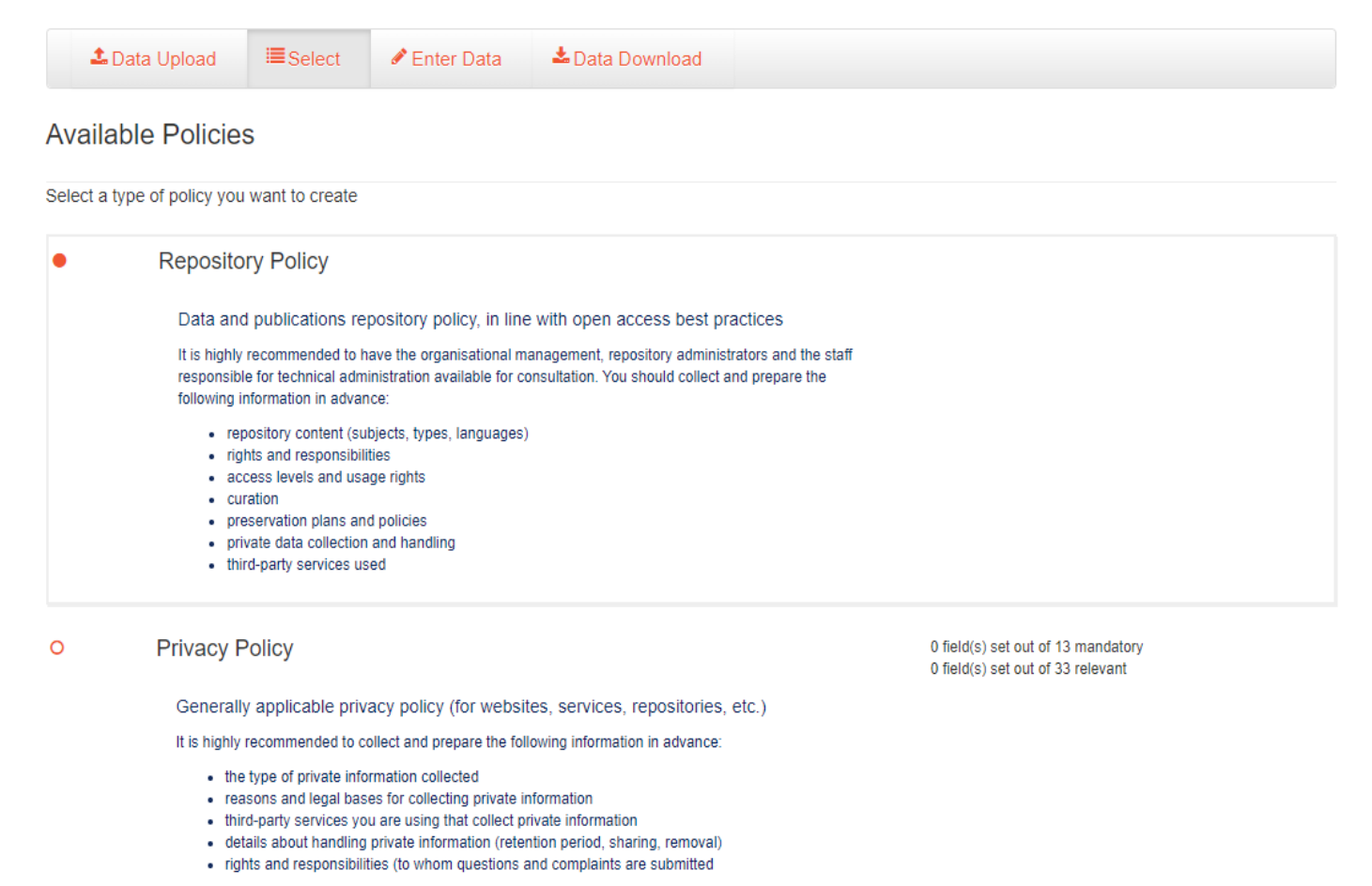

- RePol separă politica pentru depozite de date (repository policy), în vederea introducerii datelor necesare, în următoarele secțiuni:
- **General information**: conține informații despre denumirea depozitului de date, URLul acestuia, URL-ul manualului de utilizare, organizația care îl deține, intervalul de reînnoire a politicii, data de generare a politicii, etc.

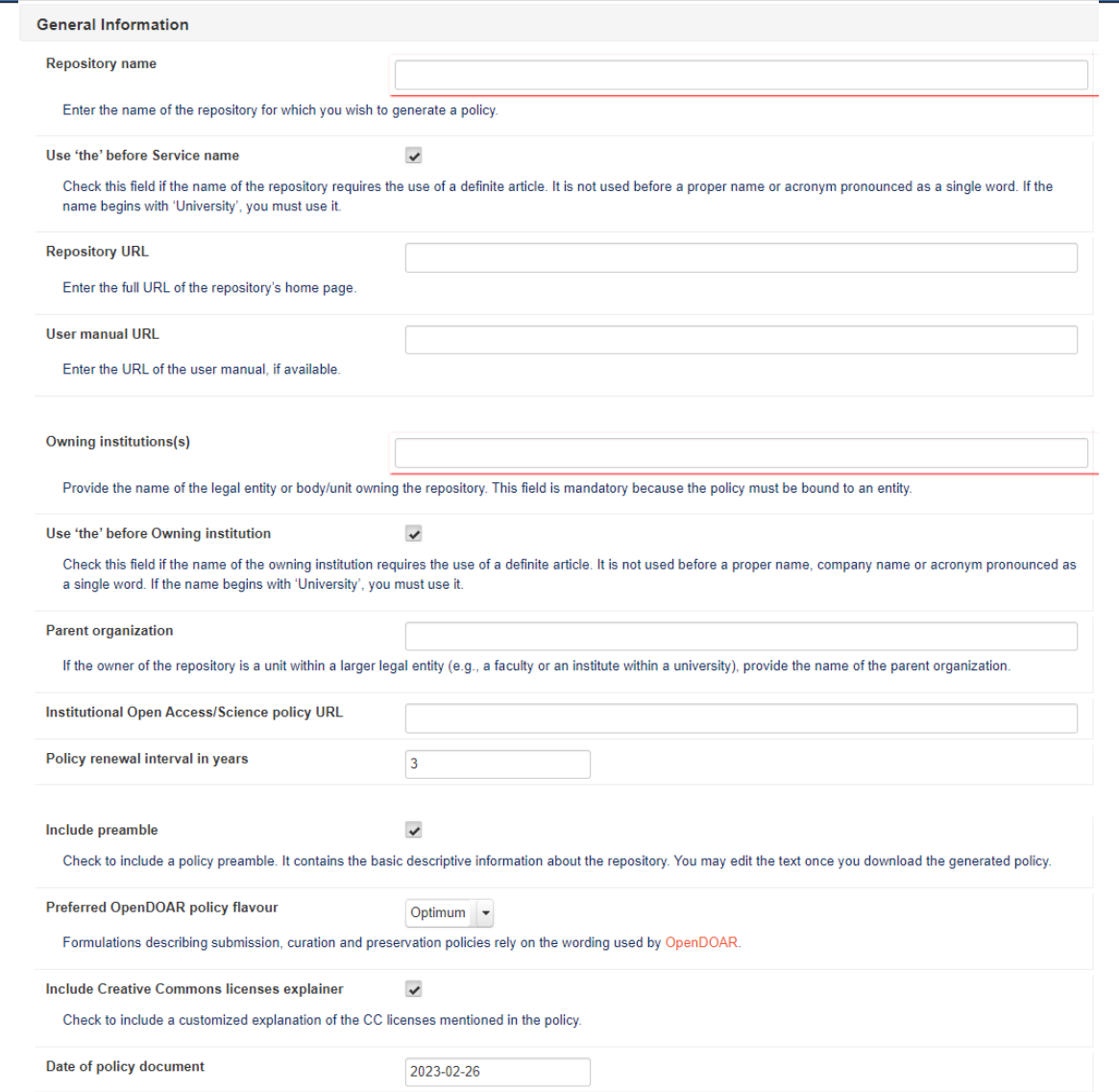

- **Metadata**: conține informații despre restricționarea accesului la anumite metadate, opțiunea pentru licența de metadate, menționarea proprietarului depozitului de date pentru încurajarea citării depozitului în sursa metadatelor.
- **Data/Content Access**: solicită informații privind accesul la conținut, licența conținutului și utilizarea conținutului în scop comercial

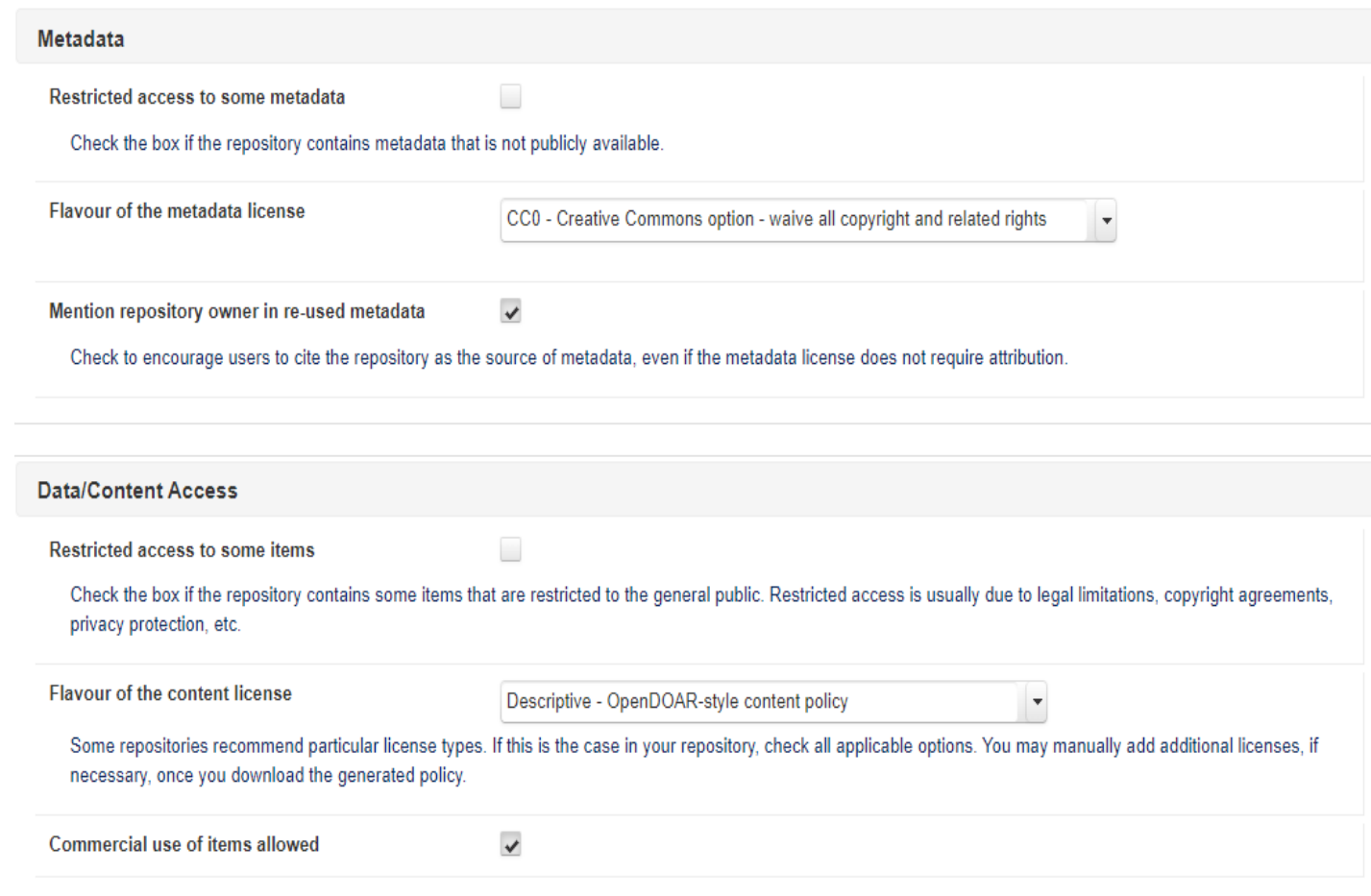

- **Content:** solicită informații despre tipul depozitului de date, tematica/tematicile depozitului de date, principalele limbi regășite în conținutul depozitului de date.
- Aplicația oferă deja opțiuni predefinite privind completarea câmpurilor, însă utilizatorul poate adăuga unele noi în funcție de caz.

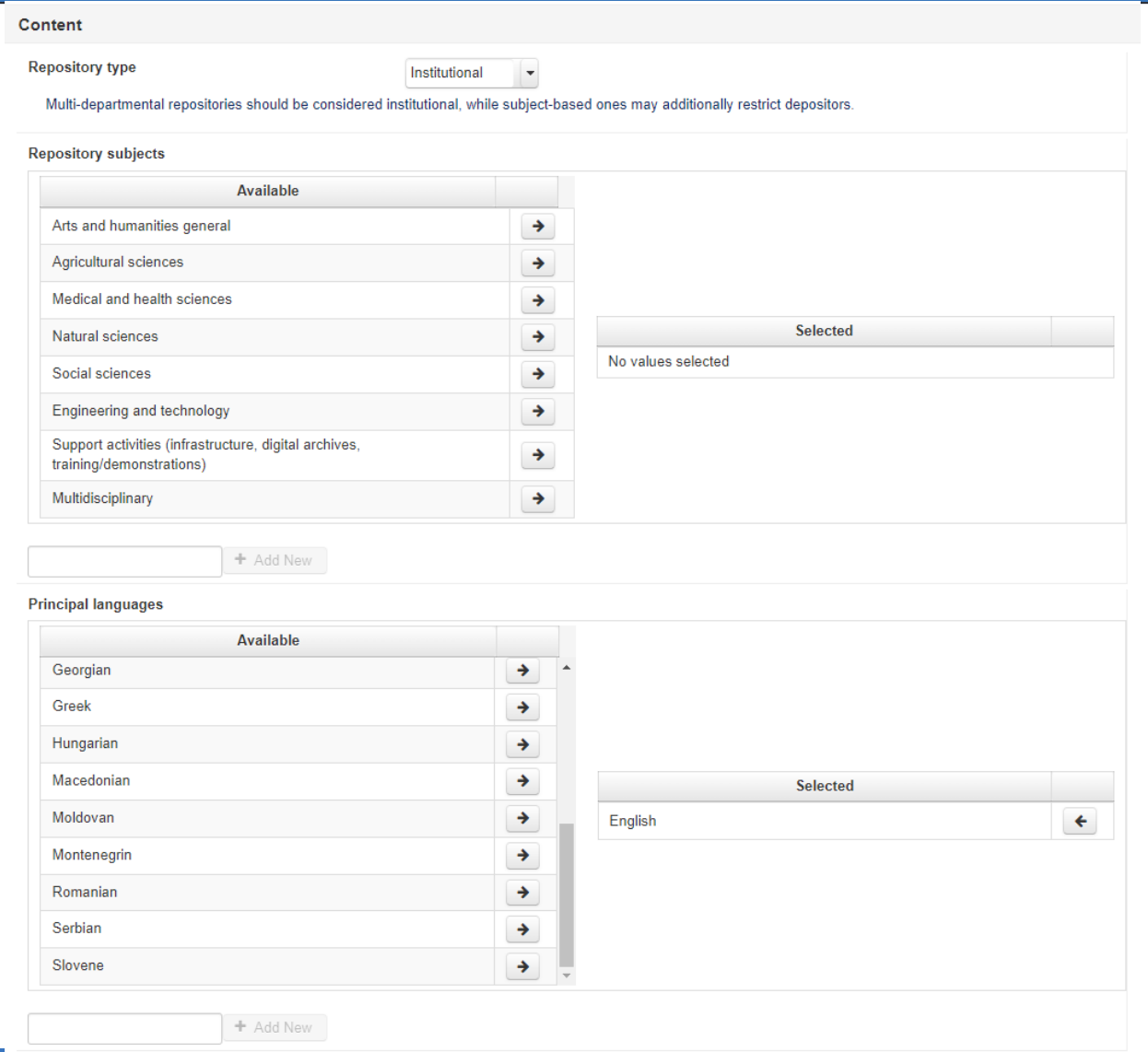

- **Submission**: solicită informații despre tipurile de utilizatori care pot adăuga date în depozitul de date, tipurile de conținut acceptat, limita de dimensiune a fișierelor încărcate.
- **Versioning**: solicită informații despre existența versiunilor privind conținutul, opțiuni privind accesul la versiuni mai vechi sau mai noi.

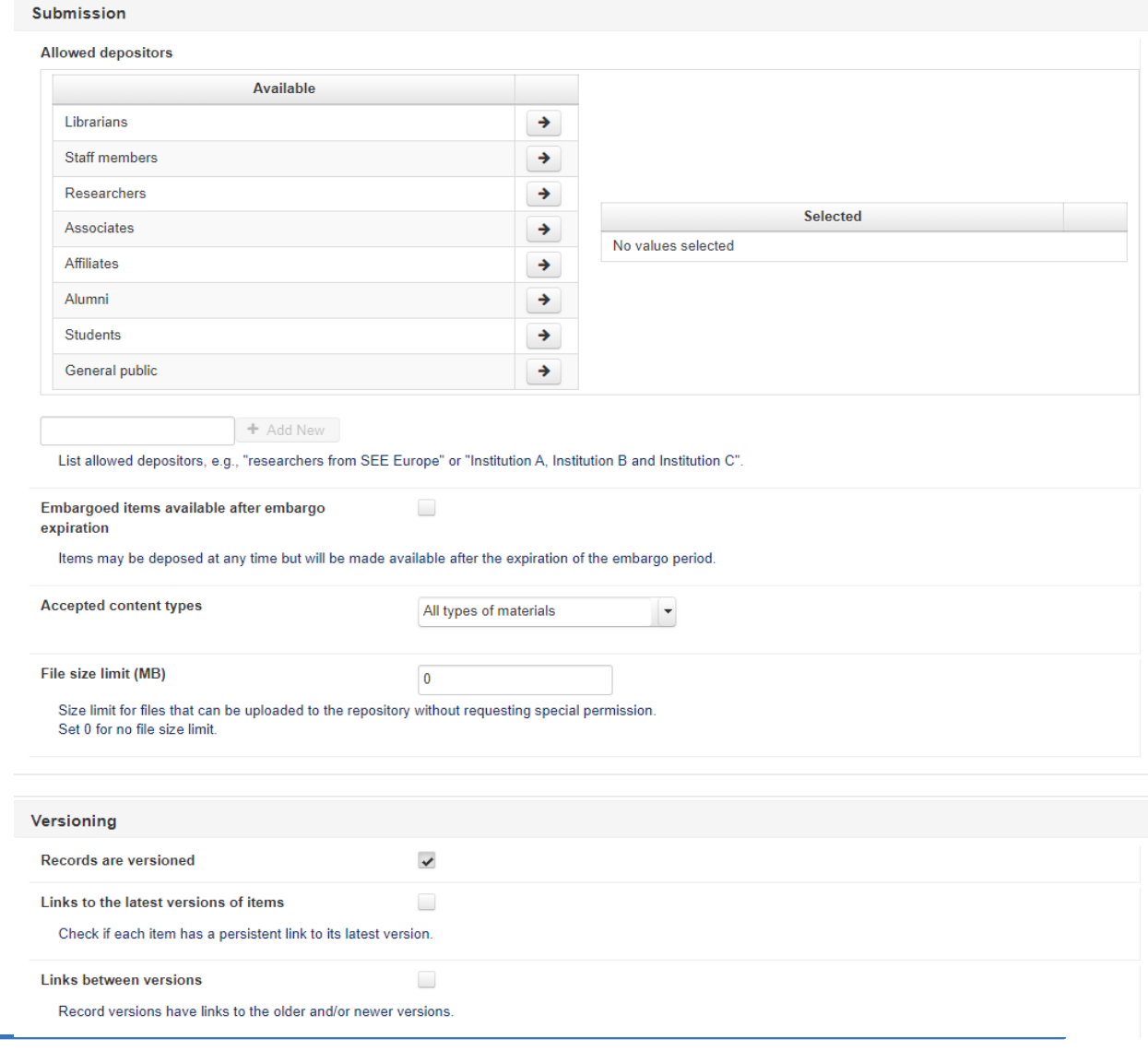

- **Privacy**: conține informații sumare despre datele colectate în depozitul de date
- **Harvesting:** solicită informații despre preluarea de date de către roboți sau agregatori de date.
- **Curation:** solicită selectarea nivelurilor de curare a depozitului de date
- **Preservation:** conține informații în legătură cu conservarea și păstrarea datelor, trecerea la formate noi

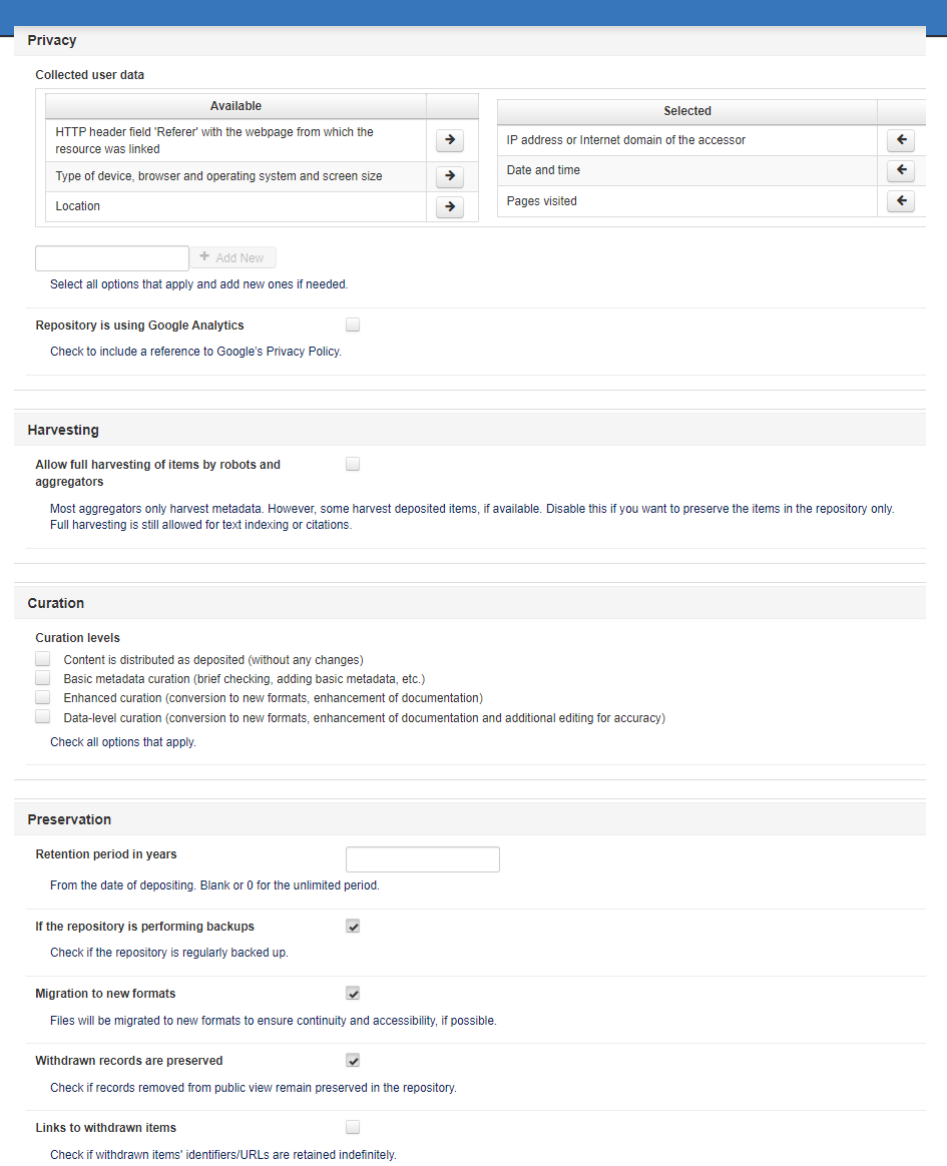

# RePol: politica de confidențialitate

- RePol separă politica de confidențialitate (privacy policy), în vederea introducerii datelor necesare, în următoarele secțiuni:
	- **General Information**: solicită informații sumare despre depozitul de date pentru care se face politica. De asemenea, dacă a fost deja înregistrată o politică de orice tip unde au fost înregistrate informații generale, acestea vor fi preluate în toate celelalte politici create unde sunt solicitate informații generale.
	- **Legal**: conține informații privind metodele de colectare a datelor personale și prevederile legale cu care depozitul de date se află în conformitate.

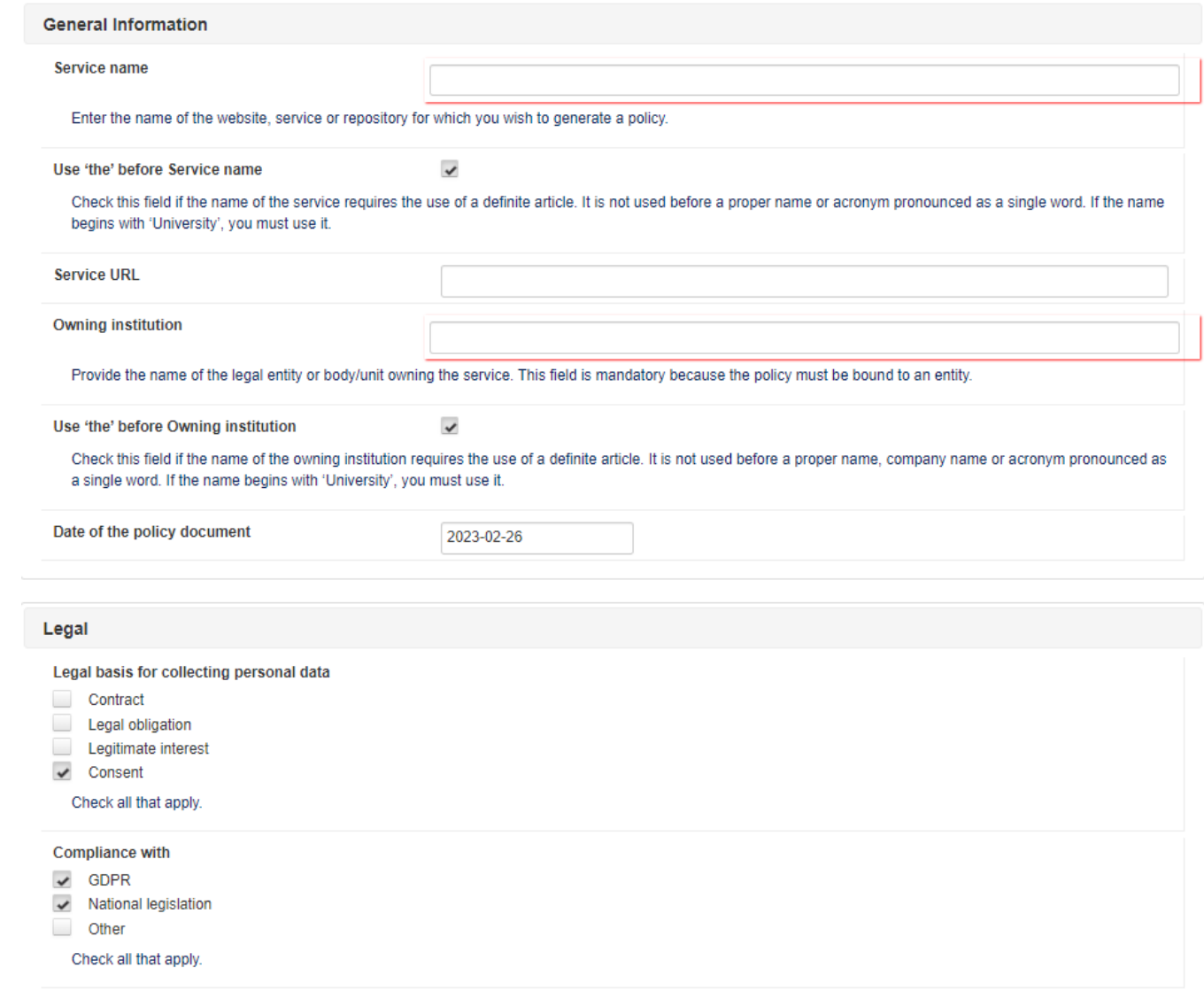

# RePoL: politica de confidențialitate

 **Data Collection**: solicită informații despre metodele de colectare de date personale, motive pentru colectarea acestora, tipuri de date colectate de către depozitul de date, țara care procesează datele, durata de stocare a datelor, posibilitatea de transfer din sfera națională a datelor, accesul restricționat în vederea utilizării depozitului de date

#### **Data Collection**

Personal identification information from the users is collected using these methods  $\sqrt{\phantom{a}}$  Main service  $\triangleright$  Data from identity providers

- Web analytics
- Cookies
- $\vee$  Registration
- $\checkmark$  Feedback form
- $\vee$  Newslette Services in subdomains
- Third-party services
- Other

Check all that apply. Specify any services that collect personal data

#### **Reasons for data collection**

- Required for service operation
- Service operation or usage monitoring
- **Technical support**
- Enhancement of service experience
- Service usage statistics

Check all that apply. Specify all applicable reasons for service/website collection of personal data

Types of data collected by use of the service

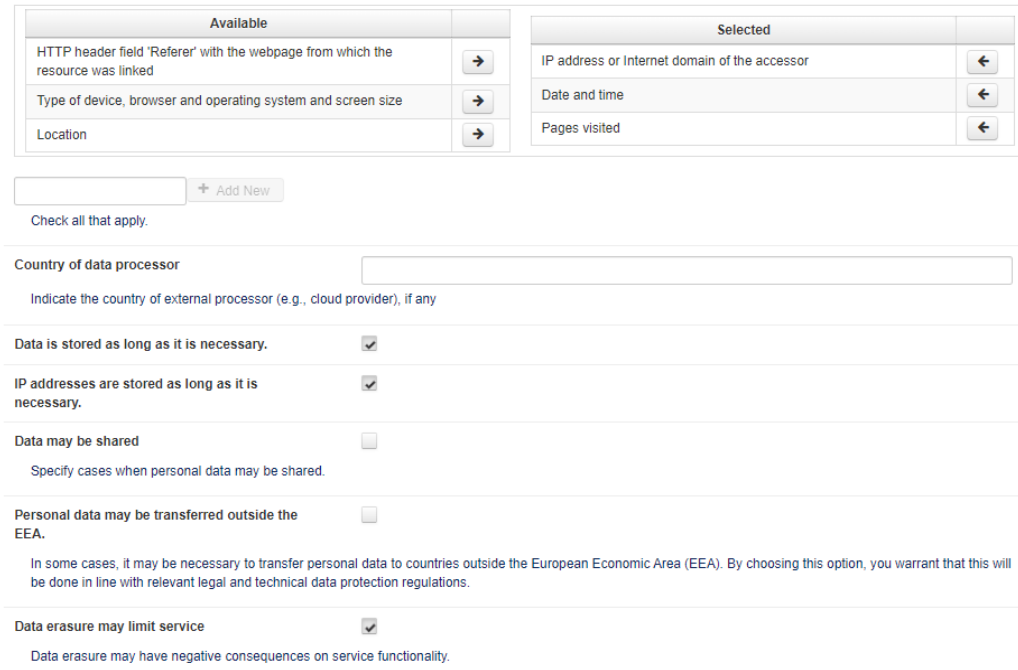

### RePol: politica de confidențialitate

- **DPO Contact:** conține informații despre responsabilul cu protecția datelor cu caracter personal.
- **Supervisor Contact:** solicită informații despre autoritatea supraveghetoare a depozitului de date.
- **Policy Updates:** solicită informații despre trimiterea de notificări privind modificările ulterioare a politicii de confidențialitate.

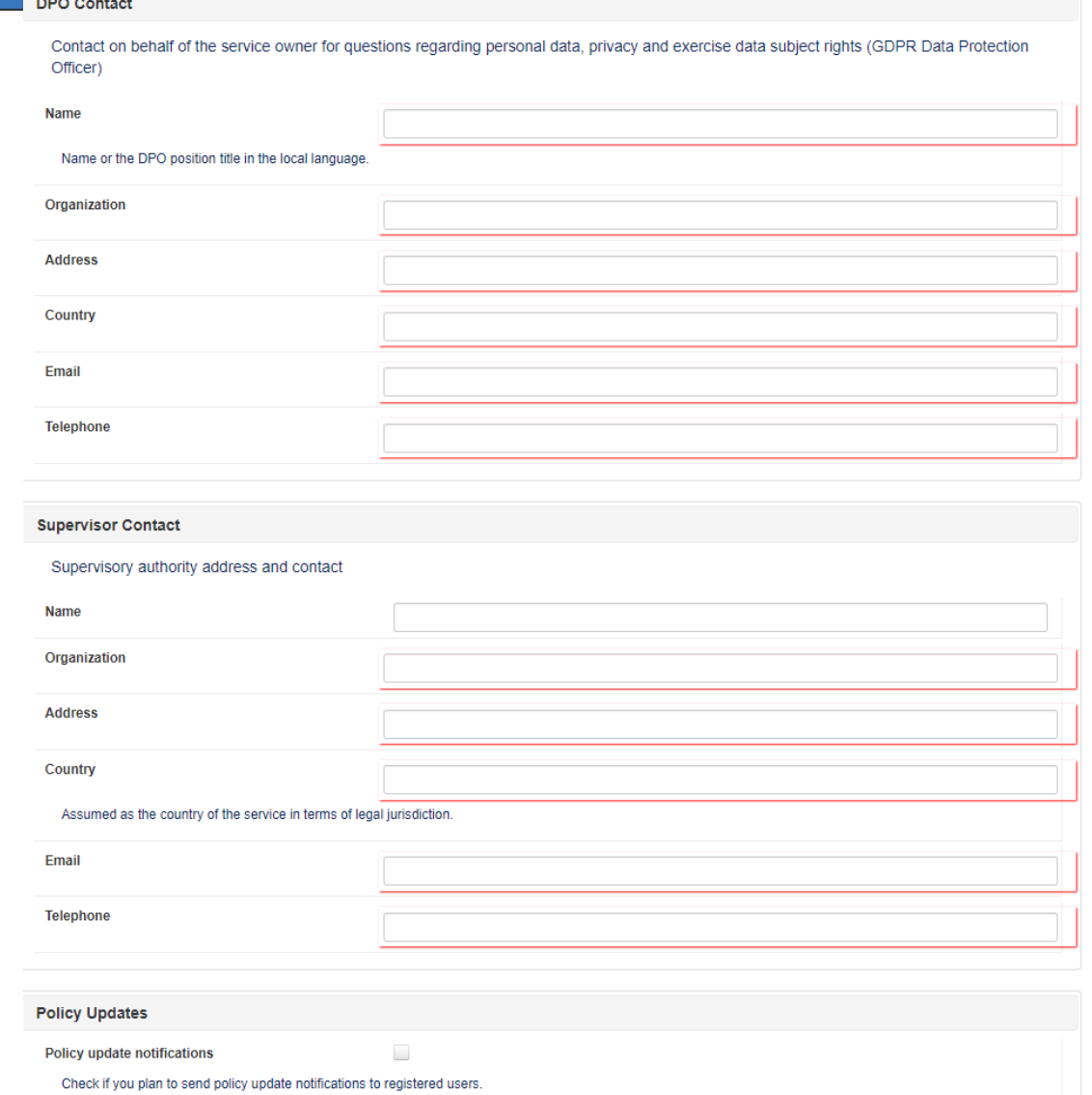

 La finalul completării datelor necesare pentru generare, documentul poate fi descărcat în format HTML sau în format XML.

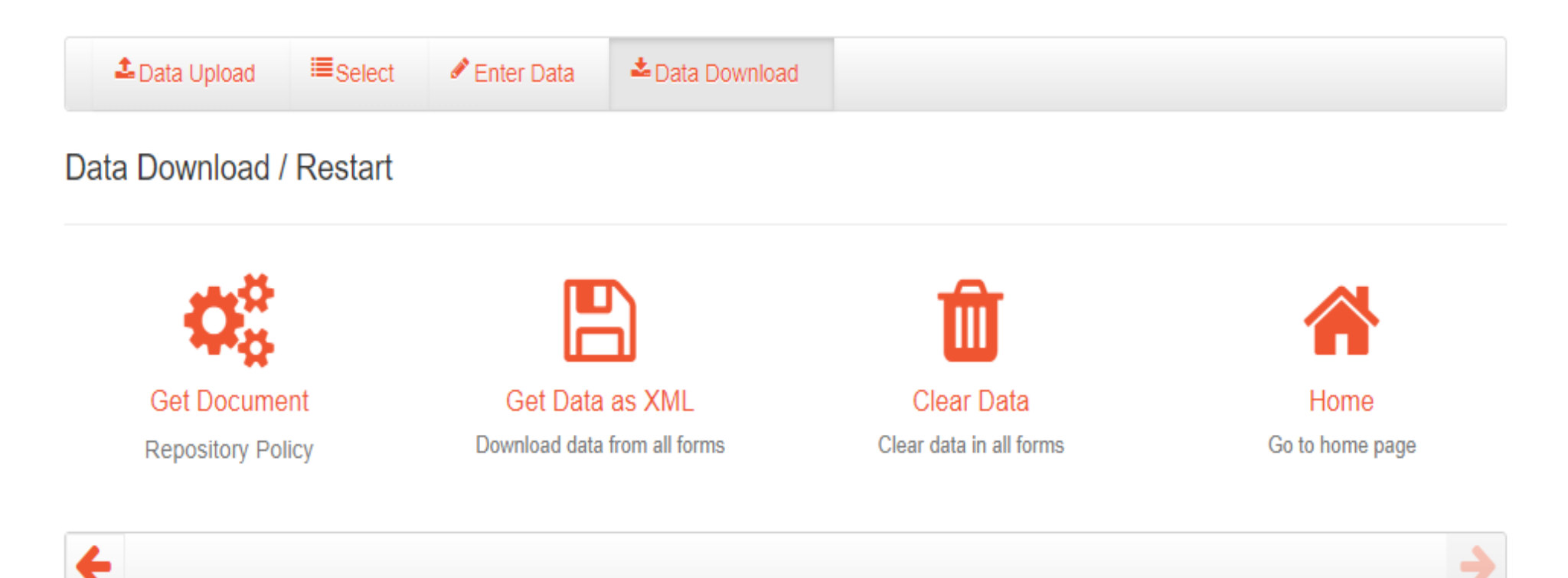

#### Tutorial Video

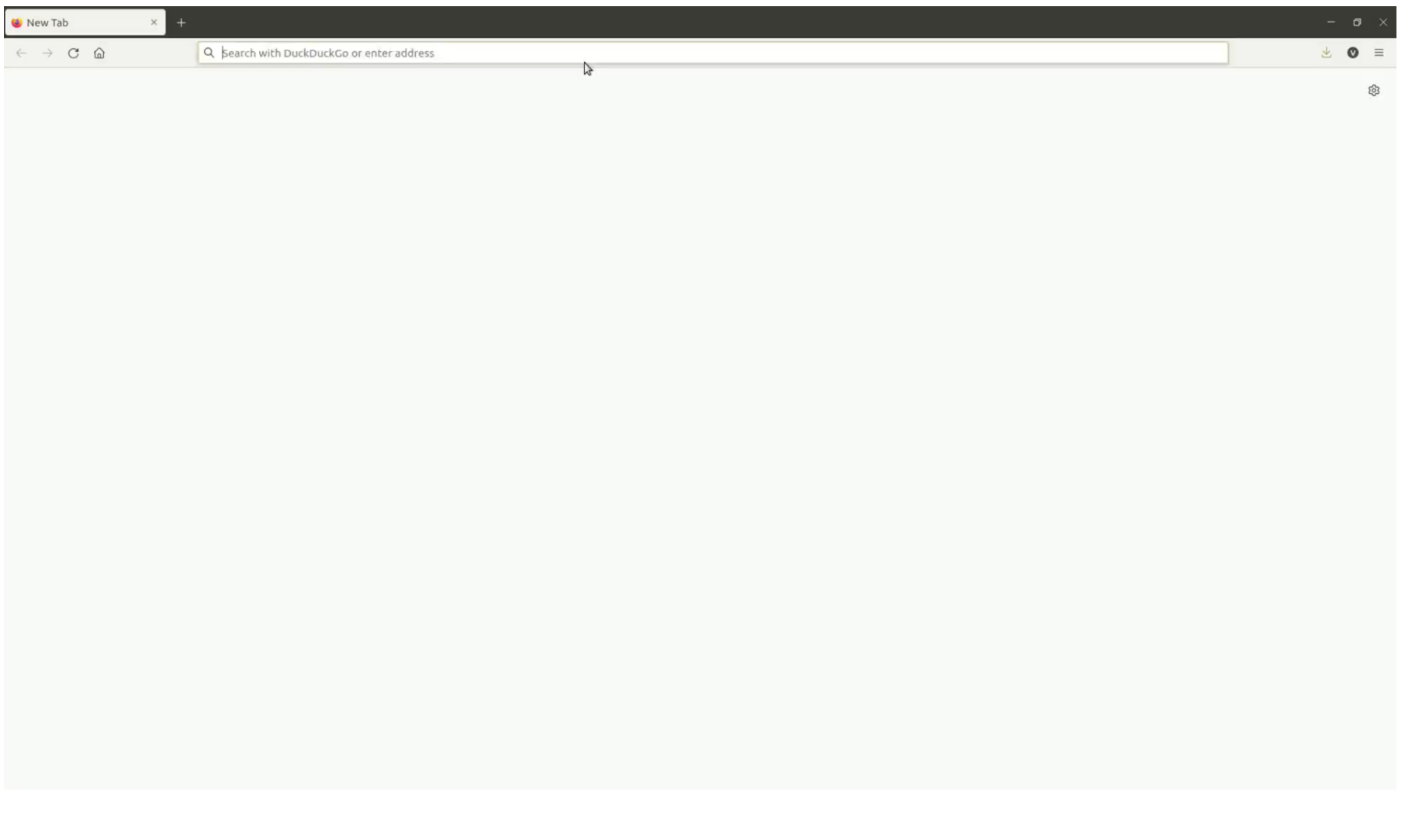

### **Bibliografie**

- RePol Generator: <https://repol.ni4os.eu/faces/index.xhtml>
- RePol Wiki: <https://wiki.ni4os.eu/index.php/RePol>
- □ RePol Tutorial Video: [https://wiki.ni4os.eu/images/2/2c/RePol\\_Demo-](https://wiki.ni4os.eu/images/2/2c/RePol_Demo-With_subtitles.mp4)[With\\_subtitles.mp4](https://wiki.ni4os.eu/images/2/2c/RePol_Demo-With_subtitles.mp4)